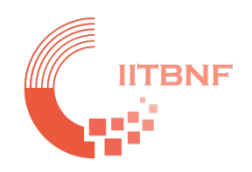

# **IIT Bombay Nanofabrication Facility**

### Tool Name: Rapid Thermal Processing (RTP) - Nano 2 Lab

# **Standard Operating System (SOP)**<br>Updated On:  $16^{\text{th}}$  Oct 2023

#### **INDEX**

#### **Contents**

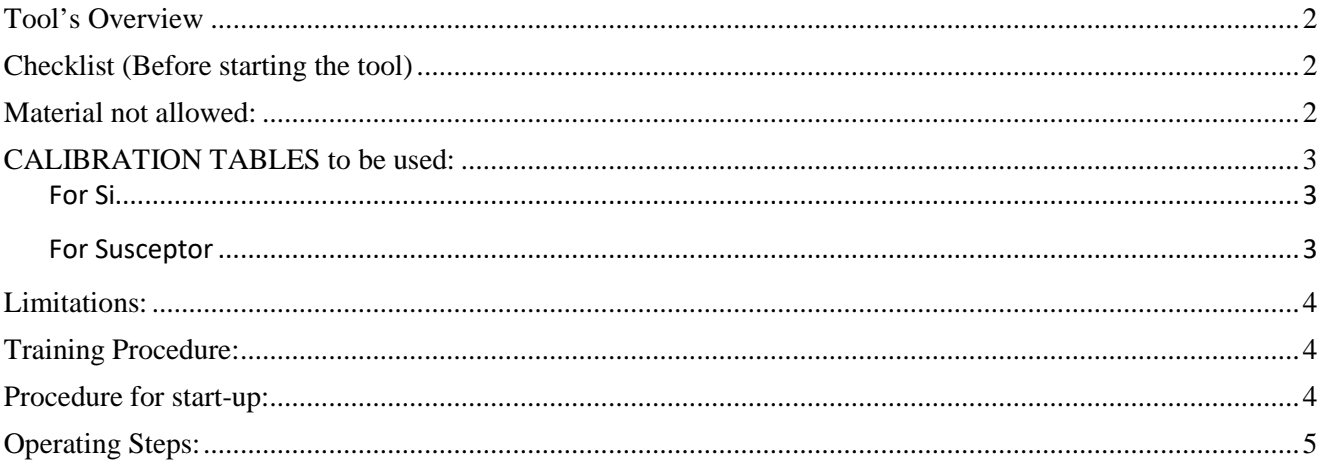

#### <span id="page-1-0"></span>**Tool's Overview**

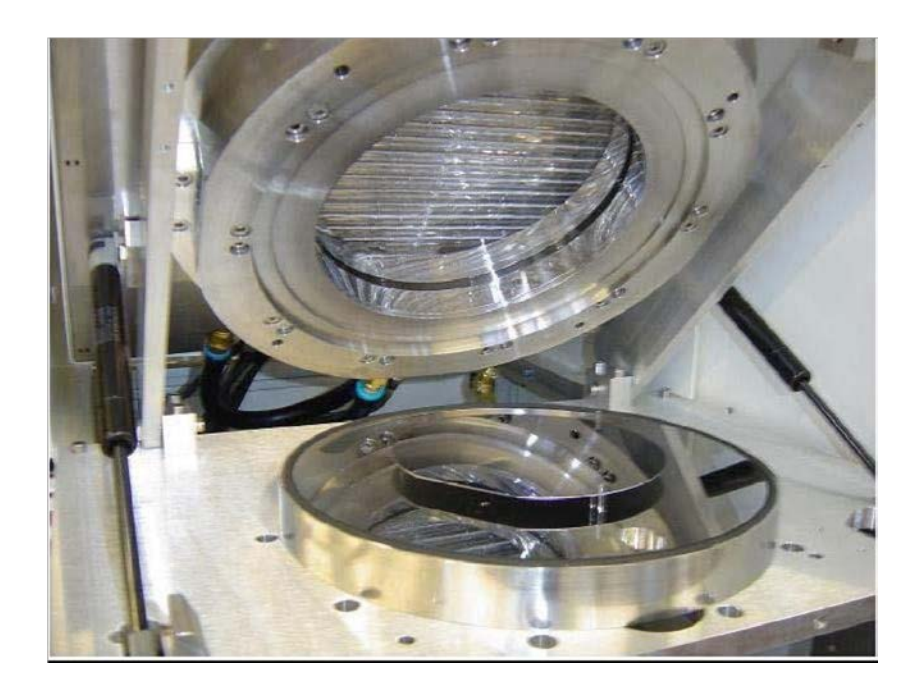

*Fig.: Rapid Thermal Processor (Annealsys AS-ONE)*

#### <span id="page-1-1"></span>**Checklist (Before starting the tool)**

#### <span id="page-1-2"></span>**Material not allowed:**

- 1. Processing of Si wafers having back-side metal deposition.
- 2. Organic material is not allowed.
- 3. Wafer with traces of Photoresist

4. Other than Si, Ge, GaAs, GaN, Sapphire, if you have any confusion, please contact the system owners.

#### <span id="page-2-0"></span>**CALIBRATION TABLES to be used: (Please do also note them on the latest log-book to verify)**

<span id="page-2-1"></span>**For Si**

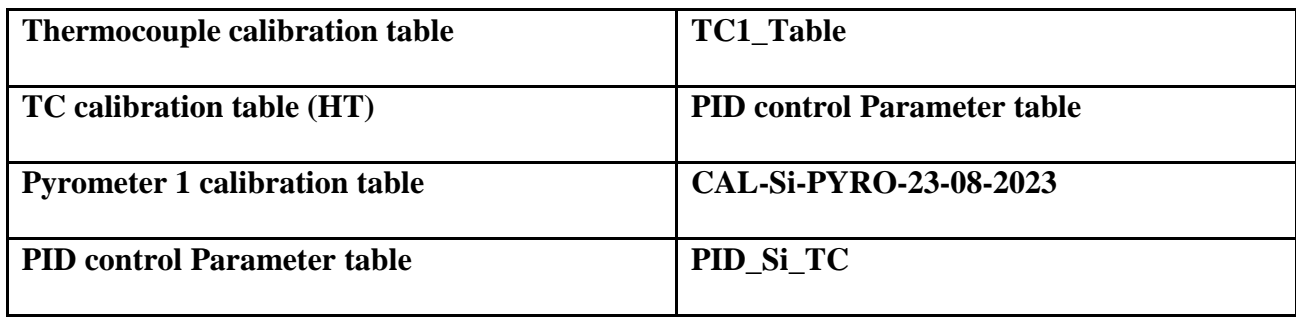

#### <span id="page-2-2"></span>**For Susceptor**

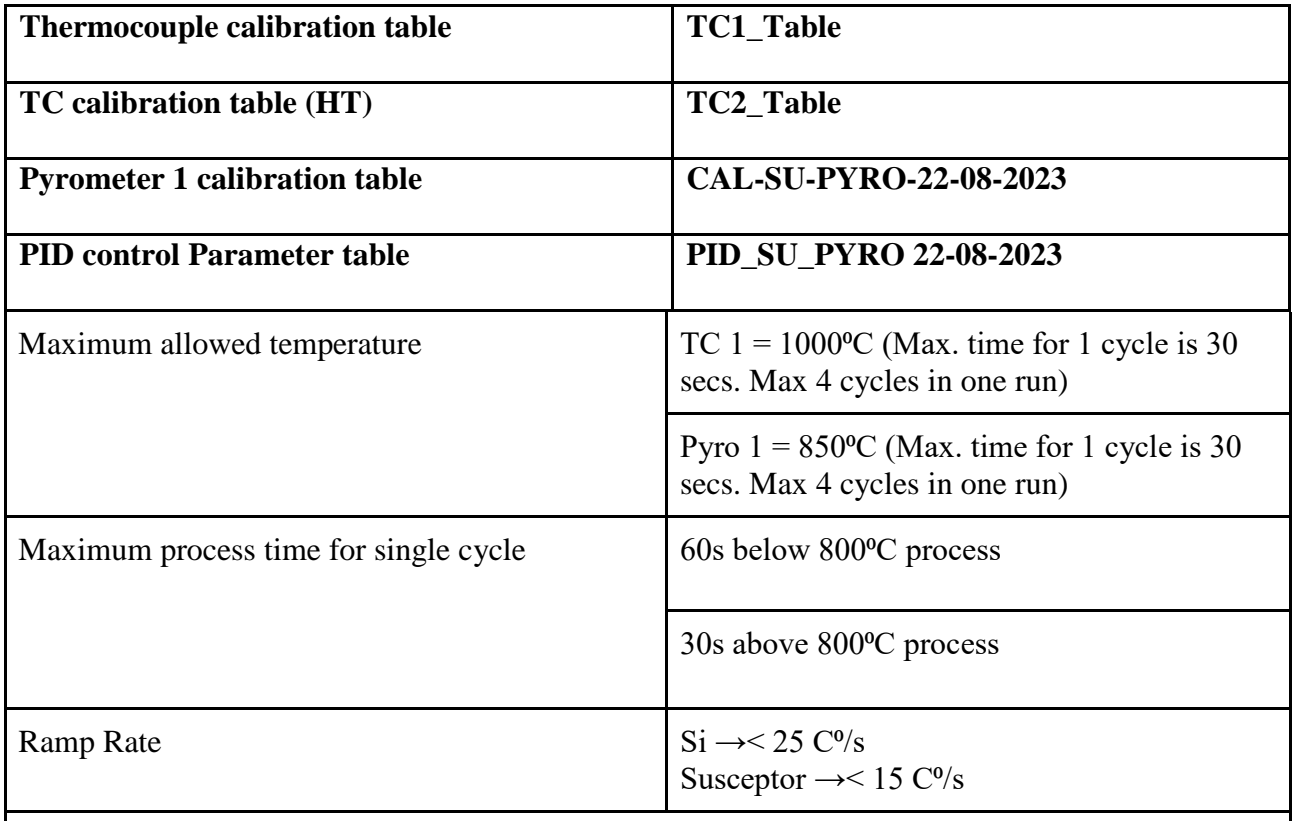

For more than one cycle run, Ramp down temperature should be half of the desired temperature.

Do not open the chamber above 50°C after the process

Power percentage should not be used above 20%.

#### <span id="page-3-0"></span>**Limitations:**

1. Maximum allowed temperature for TC is up to 1000°C and for Pyro 1 up to 850°C.

2. Higher temperature processes should not be run for a long time. (eg: 60 sec up to 799°C and 800- 1000°C for 30sec).

3. TC temperature is up to 799°C for 60sec and 800-900°C for 30sec. for PYRO 1 temperature uses up to 799°C for 60sec and above 800 for 30sec.

4. Do not use the power percentages above 20 %.

#### <span id="page-3-1"></span>**Training Procedure: (For student/staff from Electrical Department)**

1. User must register on the Slot booking module and (s)he has to send a Training Request under Equipment usage form on the slot booking module.

2. Minimum watching three runs performed by an authorized user

3. If the trainee is confident, then (s)he has to do two runs in the presence of an authorized user 4. One independent run including making a new process recipe from beginning in the presence of respective SO.

#### <span id="page-3-2"></span>**Procedure for start-up:**

#### **Before entering the clean-room (Check with facility team)**

1. Check whether the chiller is working or not. Then open the water valve of the RTP tool and set it to 4 LPM.

2. Check PN2 pressure and set it to 4 bar.

3. Check whether the process gas you desire (O2, NH3) is open or not. Set it to 2 bar.

4. For the FGA (Forming Gas Annealing) process ask authorized facilities person to set pressure to 2 bar.

## <span id="page-4-0"></span>**Operating Steps:**

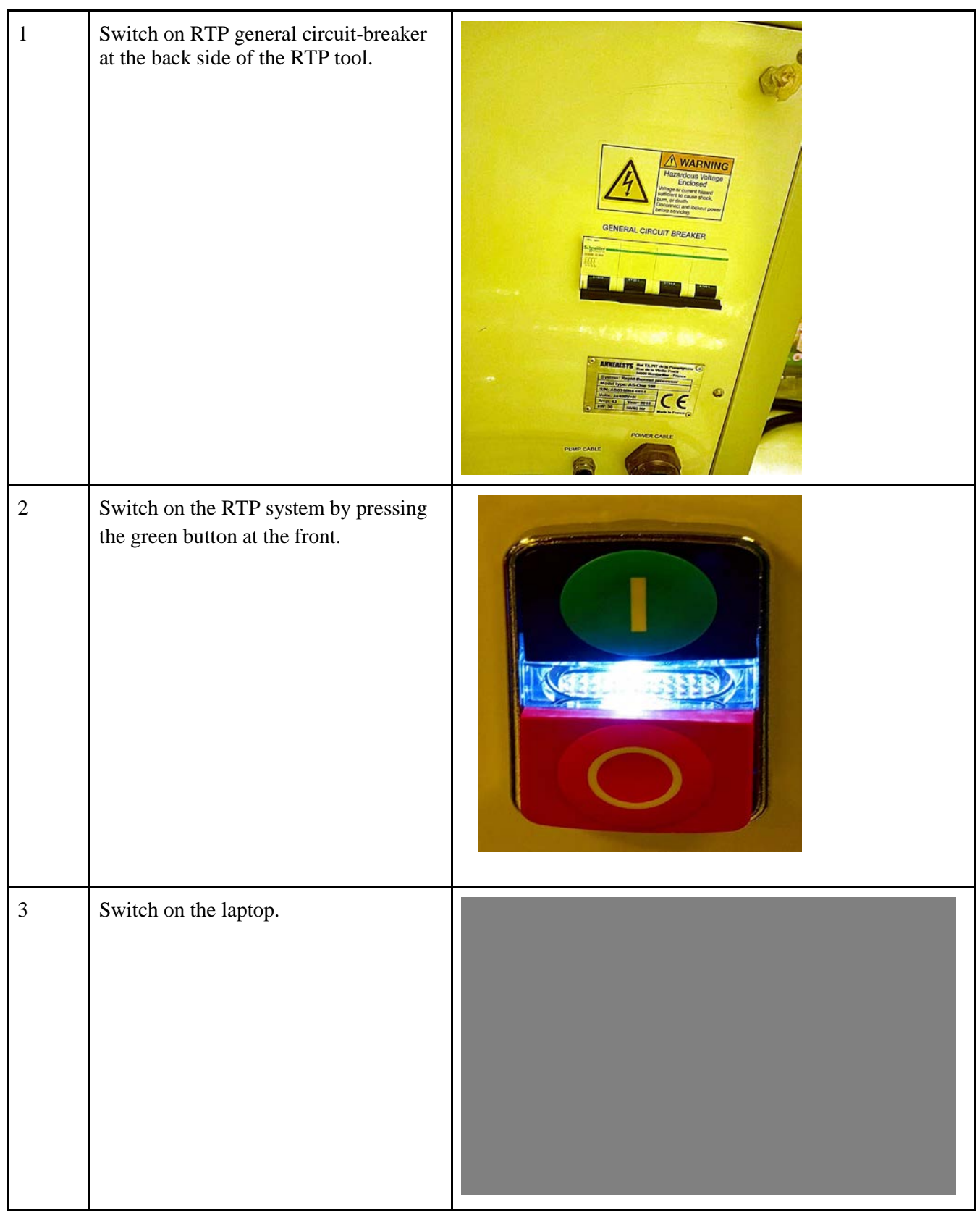

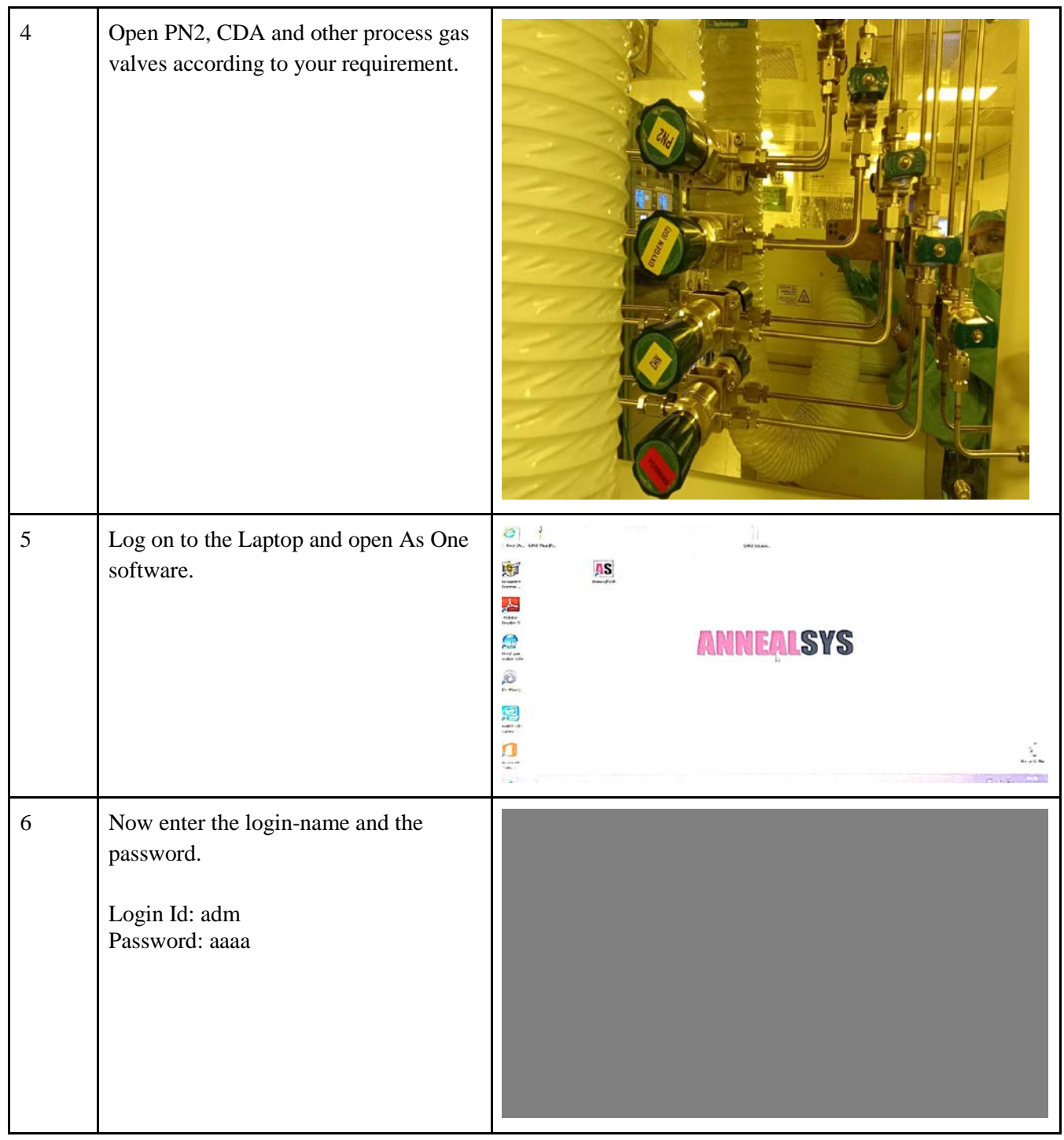

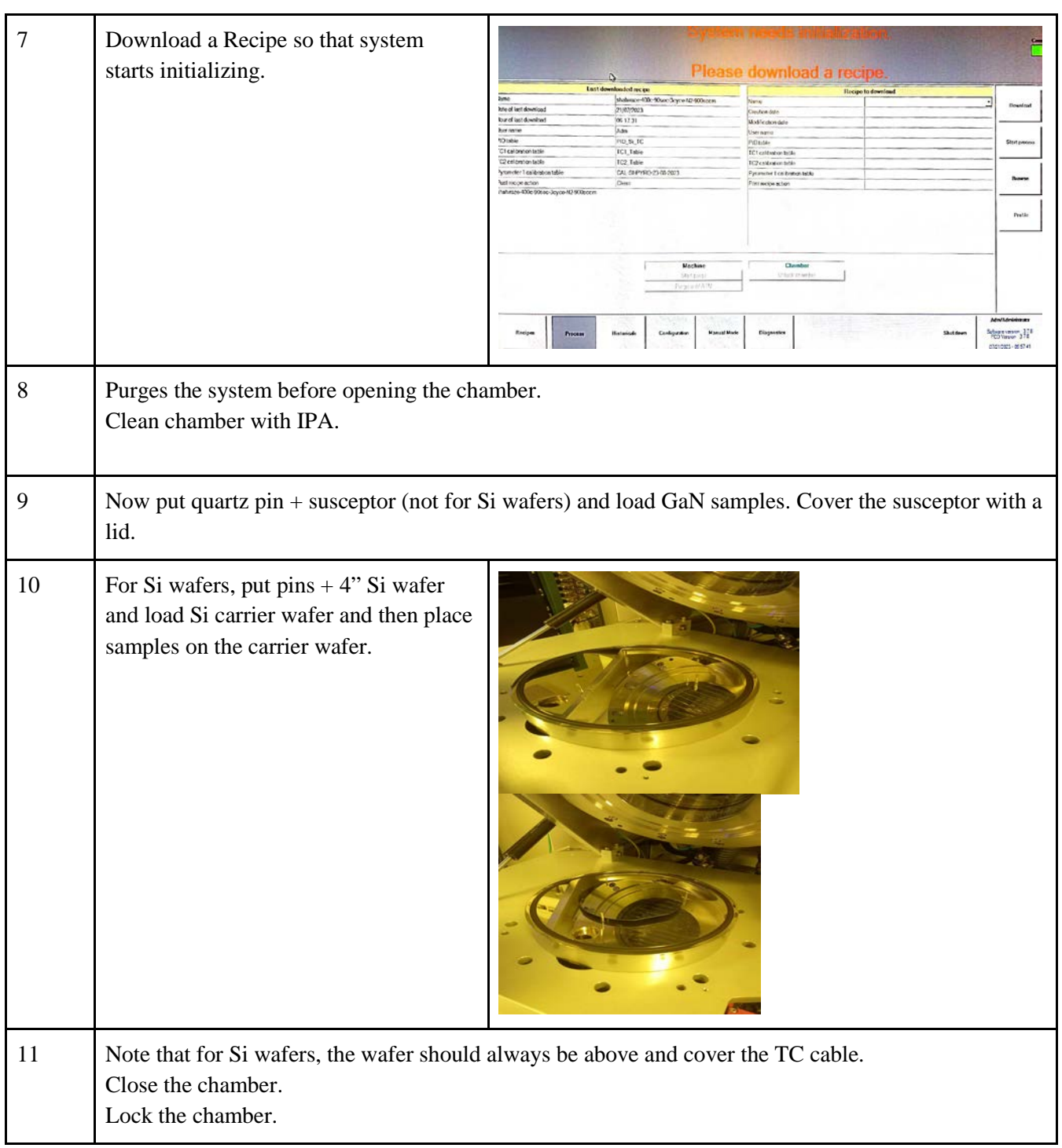

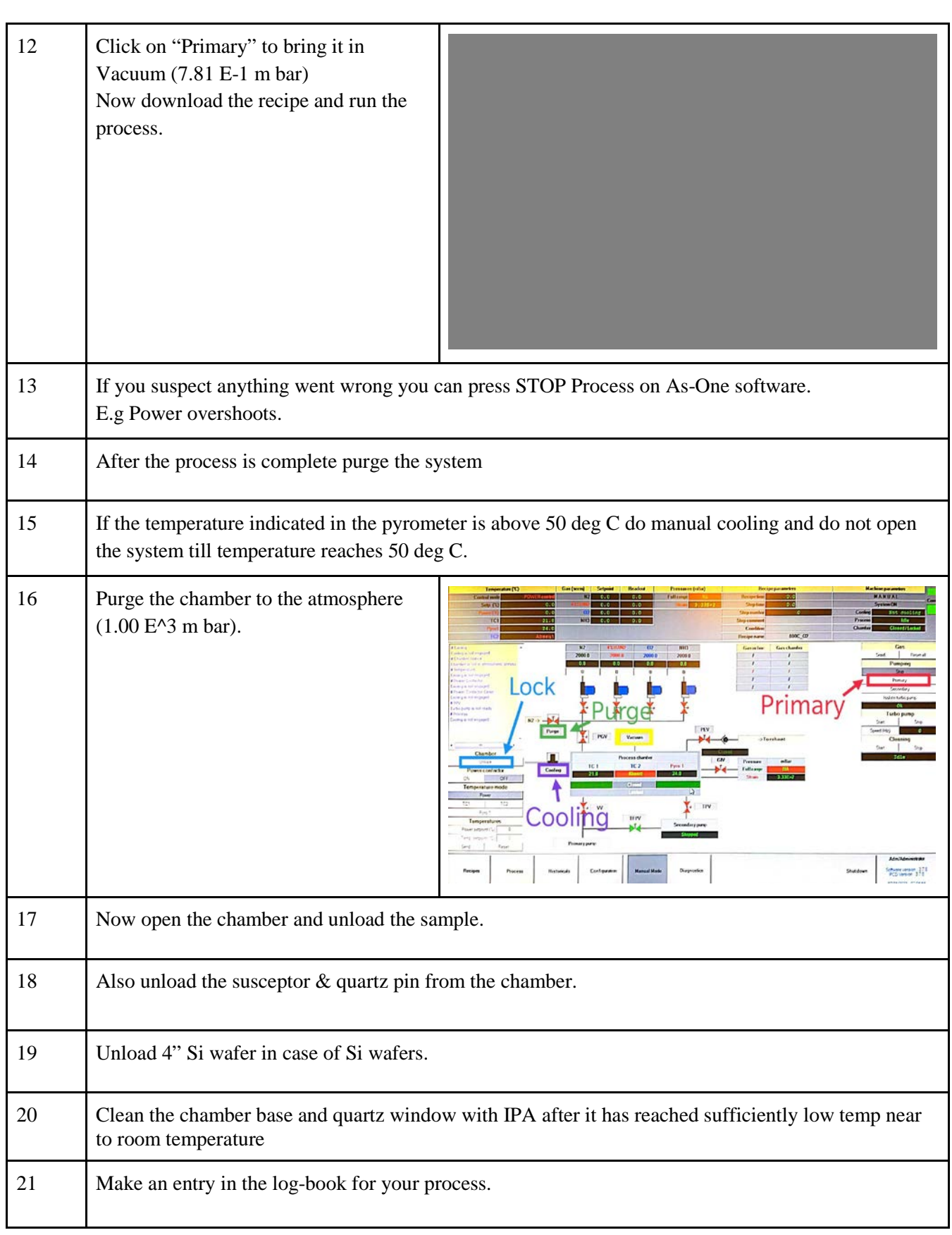